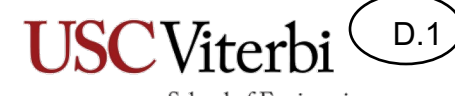

School of Engineering

# Serial Interfaces

### Serial Interfaces

D.2

- Embedded system often have to interface to several devices (sensors, actuators, memory, etc.)
- To help reduce the amount of wiring, many interfaces use a **serial interface** of some type.
- "Serial" implies that it sends or receives one bit at a time.

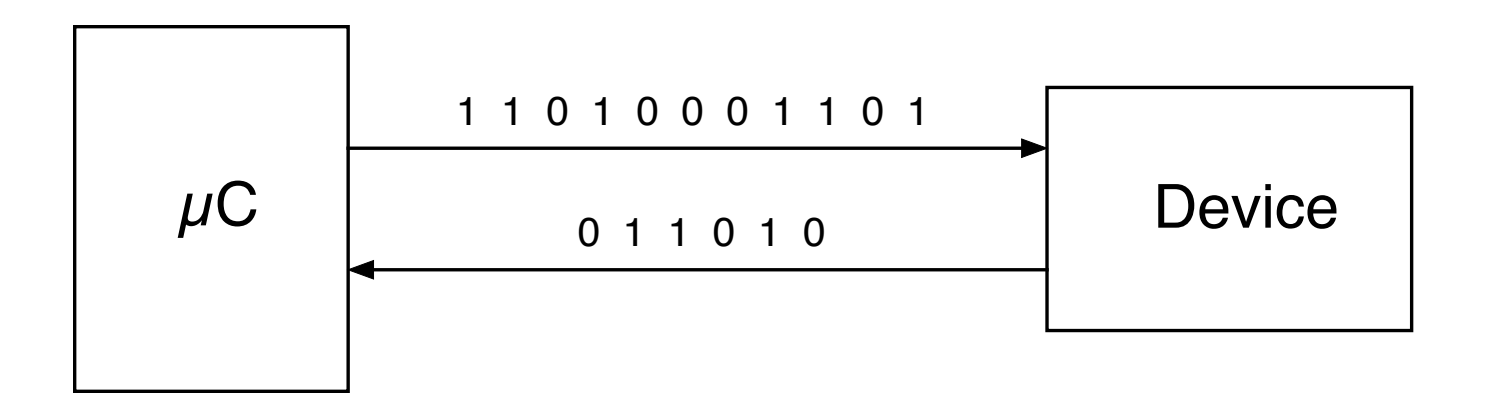

### Serial Interfaces

D.3

- Different from a parallel interface that sends/receives multiple bits at a time.
- Example: The LCDs often use a 4-bit or 8-bit parallel interface to transfer commands and data.

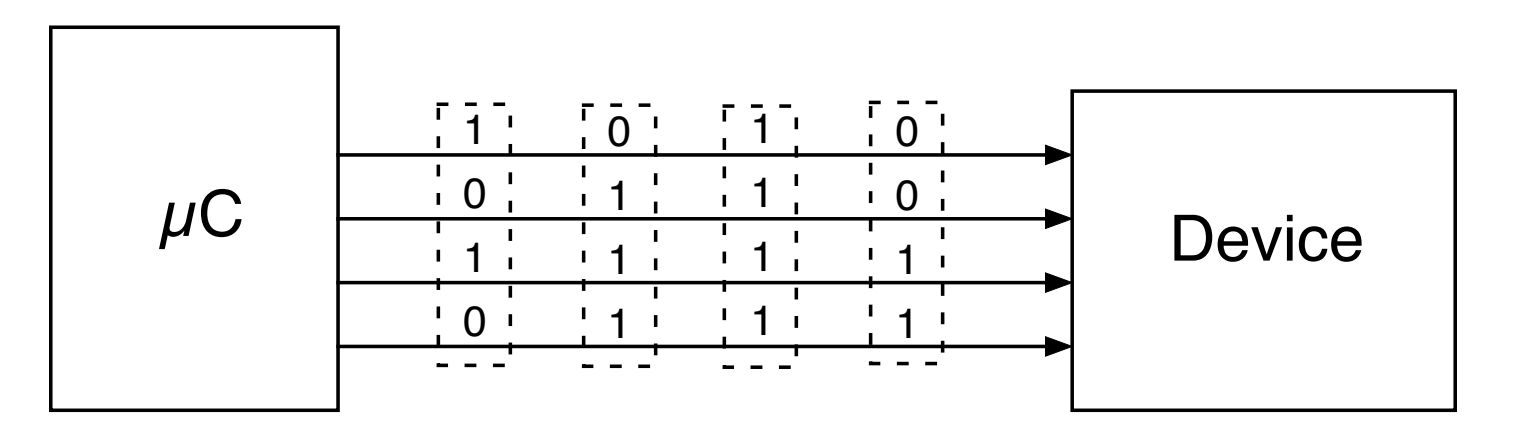

- Serial interfaces: less hardware but slower
- Parallel interfaces: more hardware but faster

## Pick Your Serial Interface

D.4

- Embedded systems can use a variety of serial interfaces.
	- Numerous manufacturers have developed interfaces
	- Some of these become "standards"
- Choosing which to use depends on several factors.
	- What interface is available on the device you need to talk to
	- Speed
	- Distance between devices
	- Cost of wiring and connectors
	- Complexity of software
- Common Serial Interfaces
	- RS-232, <sup>2</sup>C, SPI, 1-Wire, USB, SATA, PCIe, Thunderbolt

#### D.5 School of Engineering

# RS-232 Interface

- One-to-one topology
- Full duplex (if both devices are capable of it)
- Longer distances
	- Specs say 50 feet, but can often be much longer (>1000 ft) with proper cables and data rates.
- Very simple interface to implement in both hardware and software.
- Uses a minimum of three wires
	- Transmit
	- Receive
	- Ground
	- [Optional] handshake signals that are often not used.

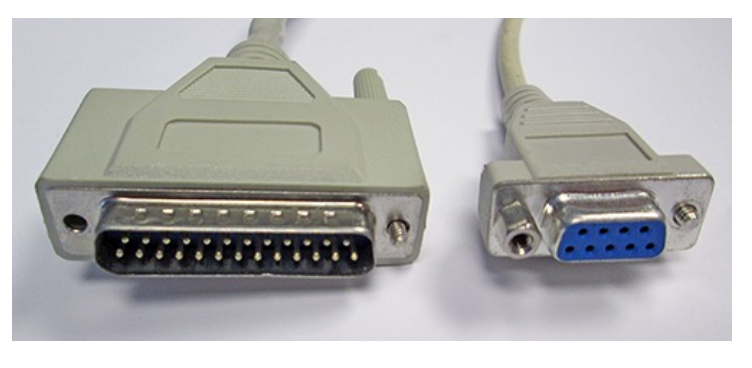

- Despite its age, RS-232 is still heavily used
	- Industrial devices
	- Data logging devices
	- "Headless" servers, for use during installation
	- Anything that needs a simple interface, often for configuration

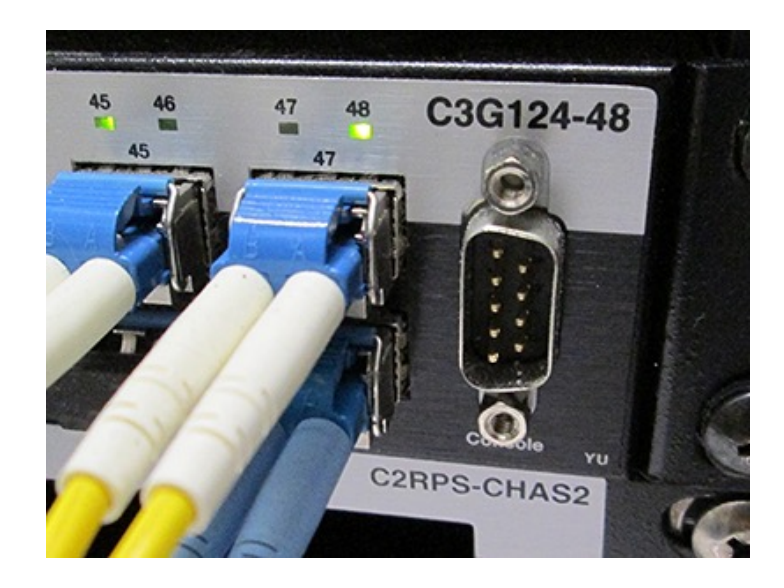

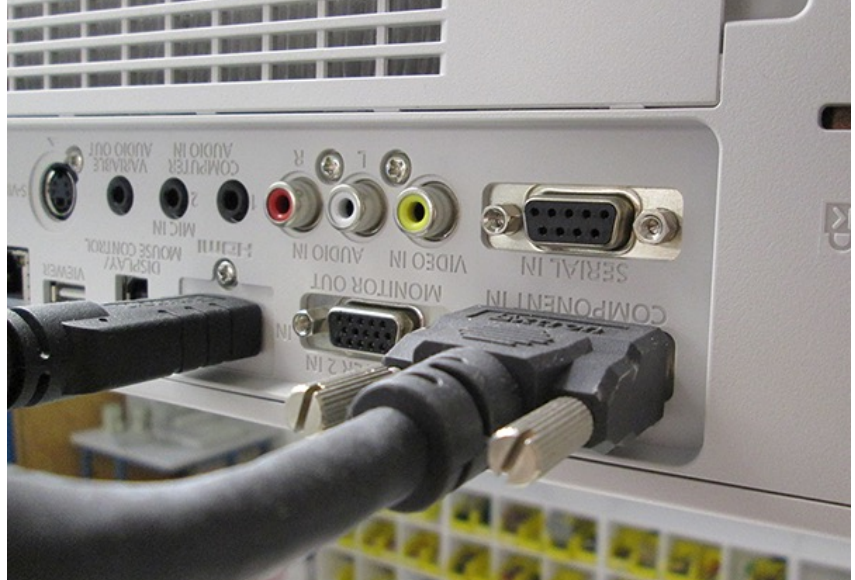

D.6

D.7

- RS-232 uses bipolar voltages to signal 1's and 0's  $-3$  to  $-15$  Volts = 1
	- $+3$  to  $+15$  Volts  $= 0$
- MAX232 converts between 0-5V and bipolar signals

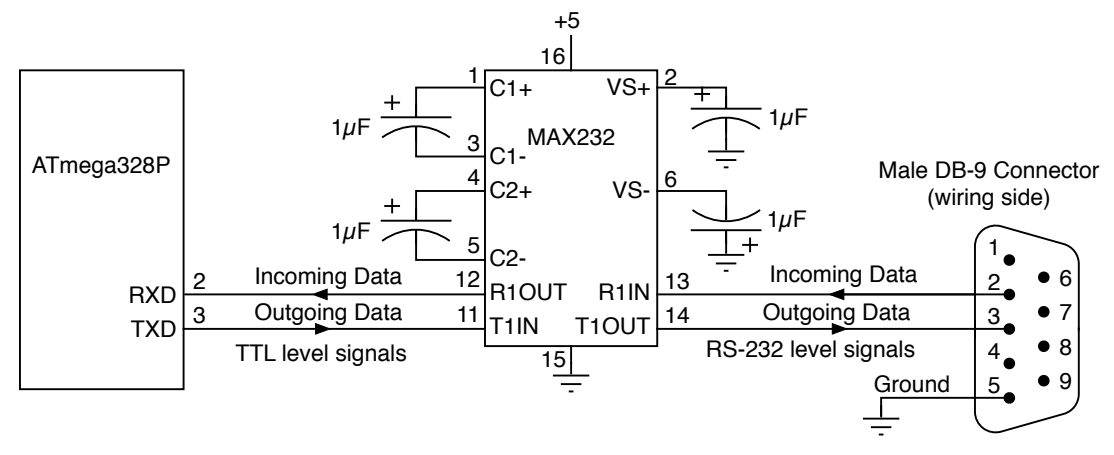

- Many devices used in EE459 projects with RS-232 interfaces work the just 0 and 5V signals ("TTL Serial")
	- Make sure you know which voltages are required.

- An "asynchronous" interface
	- I 2C and SPI are synchronous interfaces since there is clock signal

D.8

- RS-232 only sends data, no clock signal accompanying the data
- In order to correctly receive the data, the receiver must derive clocking information by examining the data

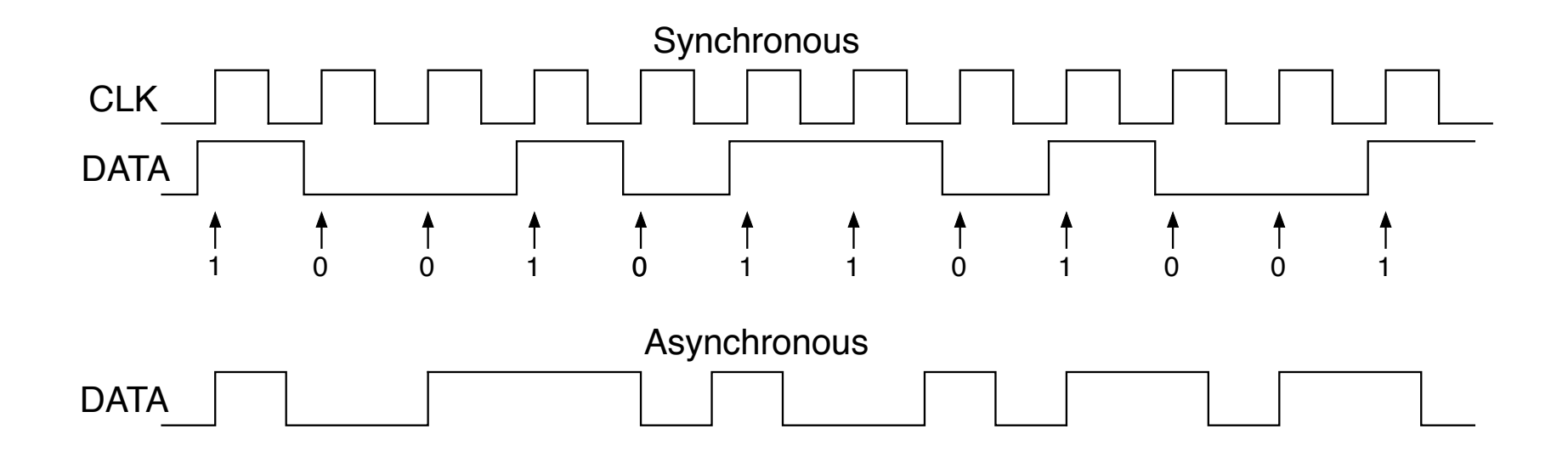

D.9

- To correctly receive the data, the transmitter and receiver have to agree on how the data will be sent
- Must agree on data rate
	- Data rates given in bits/second or "baud rate"
	- Use any rate, as long as TX and RX devices agree on the rate
	- In most cases, standard rates are used:
		- 300, 2400, 9600, 28800, 57600, 115200, etc.
	- Many devices will specify that they can only communicate at one rate
- Must agree on the format of the data
	- How many data bits sent for each character?
	- Which comes first, the MSB or the LSB?
	- What other bits are sent along with the data?

D.10

- To send a byte, the transmitter sends…
	- Start bit (a zero)
	- Data bits, LSB first, MSB last
	- Parity bits (optional)
	- Stop bits (a one, 1 or 2 of them)
- Example: to send an "M"
	- $ASCII code = 0x4D = 01001101$

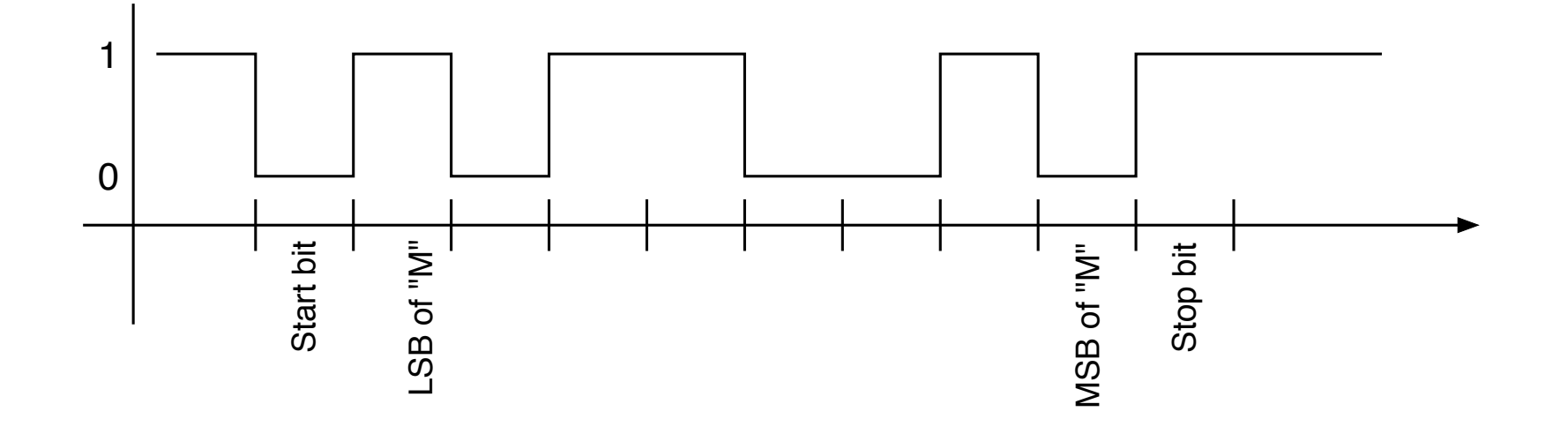

D.11

- Parity bit  $-$  sent after the MSB to help detect errors
- Even parity
	- Transmitter adds a 0 or 1 so the number of ones sent is even
	- Receiver checks that an even number of ones was received
- Odd parity
	- Transmitter adds a 0 or 1 so the number of ones sent is odd
	- Receiver checks that an odd number of ones was received
- No parity
	- Don't have to send parity if not needed
- If parity at received end is incorrect, a flag is set
- Transmitter and receiver must agree: odd, even or none

## AVR USART0 Module

D.12

- Supports both asynchronous and synchronous modes
- Data lengths of 5, 6, 7, 8 or 9 bits, plus parity
- Interrupt generation on both transmit and receive
- Uses same pins as PORTD, bit 0 and 1
- If TX or RX enabled, can't use that pin for I/O

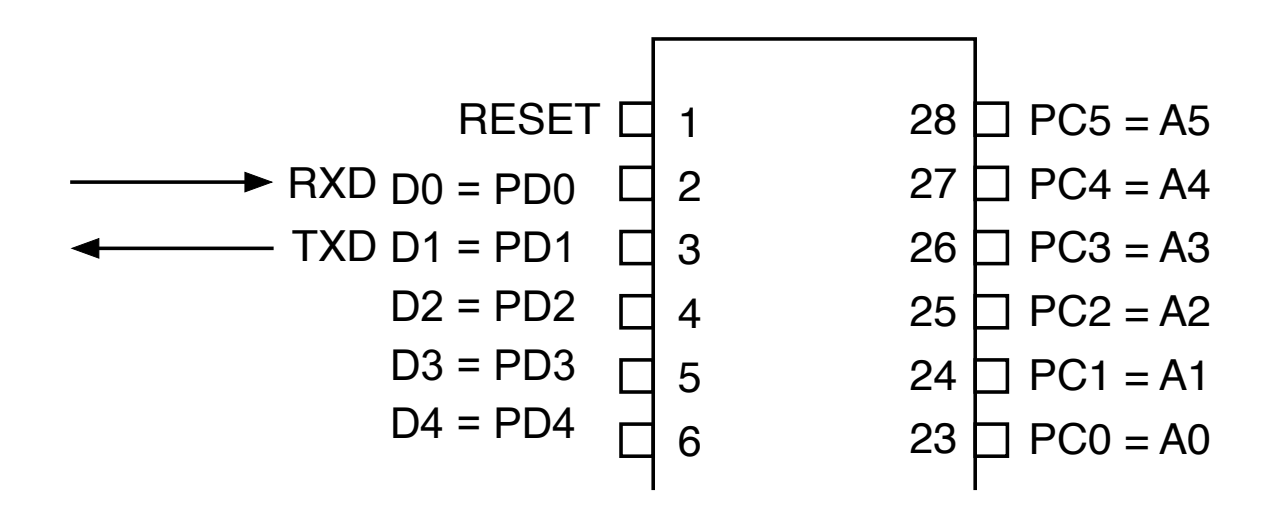

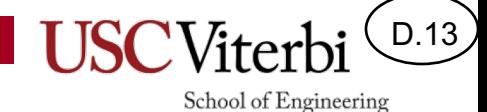

# AVR USART0 Module

• Bad News: lots of registers and bits

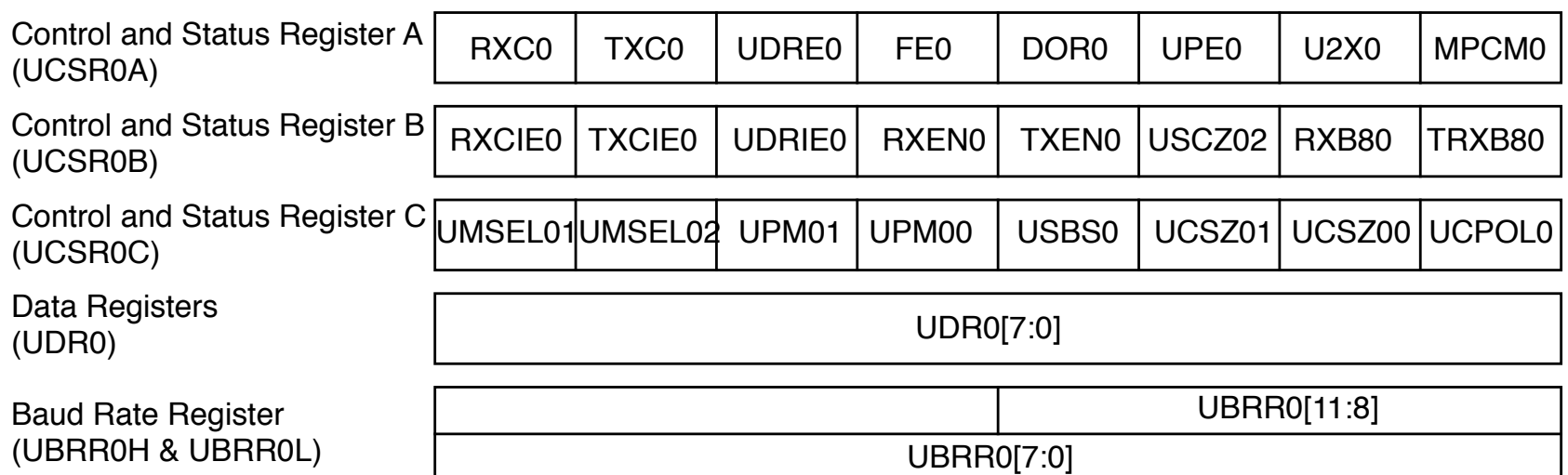

#### AVR USART0 Module School of Engineering

D.14

#### • Good News: Can ignore most bits or leave as zero

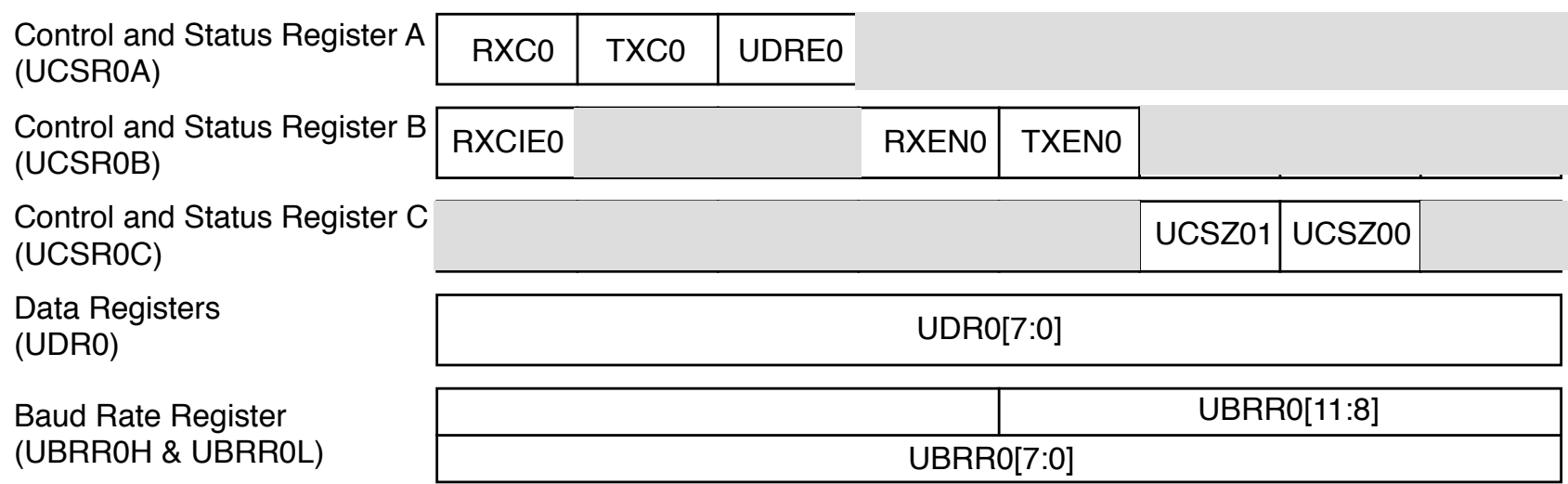

- UDR0 received and transmitted data register
	- Actually two registers at the same address
	- Write to it ⇒ stores data to be transmitted
	- $-$  Read from it  $\Rightarrow$  gets data that has been received

D.15

School of Engineering

First step, find the value to go in UBRR0 for the desired baud rate.

$$
\text{UBRR} = \frac{\text{f}_{\text{osc}}}{16 \times BAUD} - 1
$$

- The UBRR value must calculate to an integer to get the baud rate correct.
- Example:
	- An Arduino with a 16MHz clock trying to send at 9600 baud would need a UBRR value of 103.167
	- Using 103 gives a rate of 9615.4 baud which can cause errors.

D.16

School of Engineering

- For EE459 projects, clock oscillators are used that yield integer values to give correct baud rates
	- 7.3728Mhz, 9.8304Mhz
- Can use compiler directives to calculate the value

#define FOSC 7372800 // Clock frequency #define BAUD 9600 // Baud rate used #define MYUBRR (FOSC/16/BAUD-1) // Value for UBRR0

• Store it in the UBRR0 register

UBRR0 = MYUBRR; // Set baud rate

- Second steps
	- Enable the receiver and/or transmitter
	- Set the values in UCSR0C for the desired communications settings
	- Most of the bits in UCSR0C can be left as zeros

```
UCSR0B = (1 << TXEN0 + 1 << RXEN0); // Enable RX and TX
UCSRC = (3 \ll UCSZ00); // Async., no parity,
                                  // 1 stop bit, 8 data bits
```
• The receiver and transmitter are now ready to go and waiting for data. RXC0 | TXC0 | UDRE0 | FE0 | DOR0 | UPE0 | U2X0 | MPCM0 Control and Status Register A (UCSR0A)

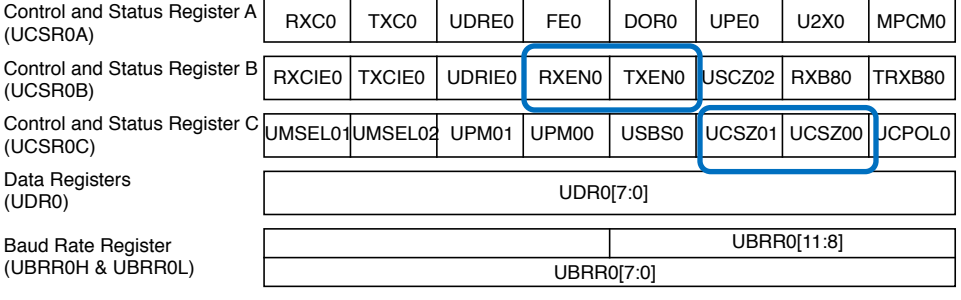

D.17

D.18

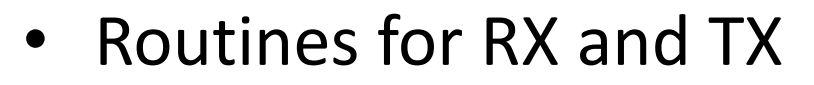

- Receiver: checks RXC0 bit to find out when new data has come in.
- Transmitter: checks UDRE0 bit to find out when transmitter is empty.

```
char rx_char()
{
     // Wait for receive complete flag to go high
     while ( ! (UCSROA & (1 << RXCO)) ) ) {}
     return UDR0;
}
void tx_char(char ch)
{
     // Wait for transmitter data register empty 
     while ((UCSROA \& (1<<UDRE0)) == 0) {}
     UDR0 = ch;}<br>}<br>}<br>}
                                                        RXCIE0 TXCIE0 UDRIE0 RXEN0 TXEN0 USCZ02 RXB80 TRXB80
                                                       UMSEL01|UMSEL02 UPM01 |UPM00 | USBS0 | UCSZ01 | UCSZ00 | UCPOL0
                                                                        UDR0[7:0]
                                                                        UBRR0[7:0]
                                                                                  UBRR0[11:8]
                                        Control and Status Register A
                                        (UCSR0A)
                                        Control and Status Register B
                                        (UCSR0B)
                                        Control and Status Register C
                                        (UCSR0C)
                                        Data Registers
                                        (UDR0)
                                        Baud Rate Register
                                        (UBRR0H & UBRR0L)
```
D.19

- Using interrupts can simplify serial communications
- The USART module can generate interrupts
	- Whenever data is received and is in UDR0
	- When the UDR0 register is empty and ready for the next data to be sent.
	- When the data being sent has finished being transmitted.

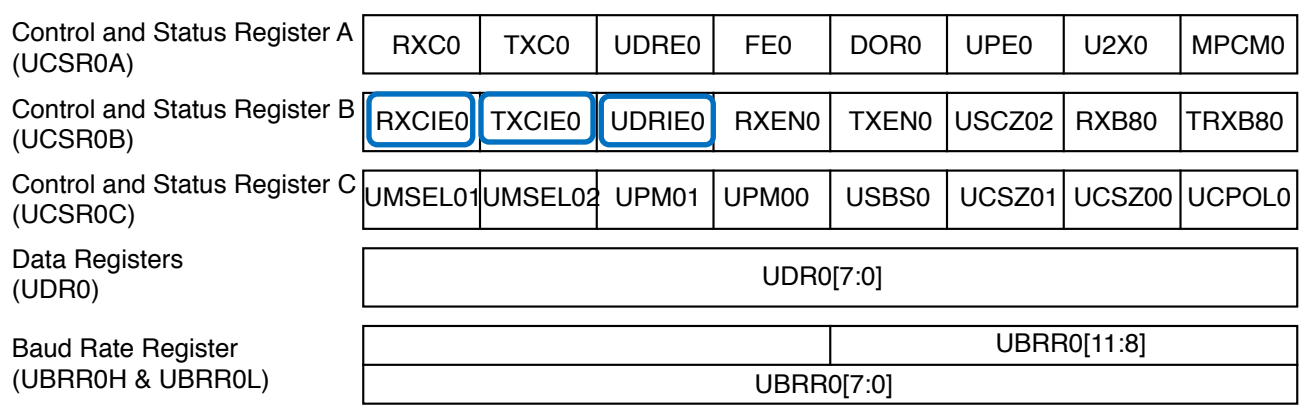

# I 2C Interface

D.20

- I 2C (Inter-Integrated Circuit) Interface – Also known as the "Two Wire Interface" (TWI)
- Most commonly used on a single PC board to transfer data between two or more ICs.
- Data rates are relatively slow (usually < 100 kb/sec)
- Example: A non-volatile memory IC stores configuration data used when a system powers up.
	- Reducing the amount of wiring is more important than speed
- Software interface is relatively complex
	- $-$  Many  $\mu$ C's include I<sup>2</sup>C hardware that simplify the task, a little.

# I 2C Interface

D.21

- Bus topology
	- One bus "master" can communicate with multiple "slave" devices over a single pair of wires.
- Clock and Data
	- Clock (SCL) generated by the master device
	- Data line (SDA) is bidirectional
- Half duplex
	- $-$  Master  $\Rightarrow$  slave, or slave  $\Rightarrow$  master, but not at the same time

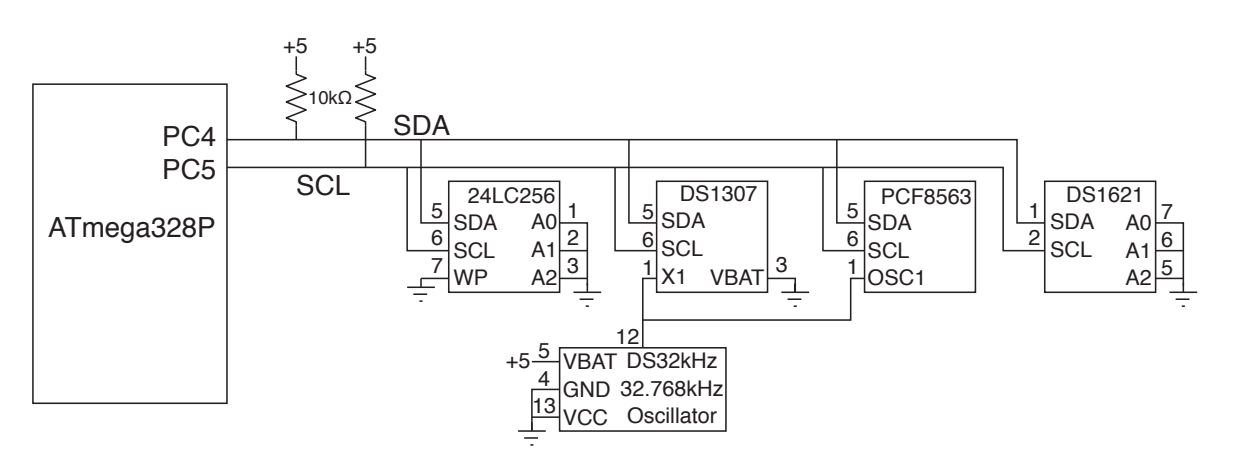

## I 2C Addresses

- Every slave device has a unique 7-bit address that is fixed by the manufacturer (see the datasheet).
	- $-$  Some I<sup>2</sup>C devices allow the lower address bit(s) to be changed so multiple devices can be on the same bus.

D.22

School of Engineering

• The 7-bit address is actually the upper 7-bits of an 8-bit address used on bus. LSB is used for read/write.

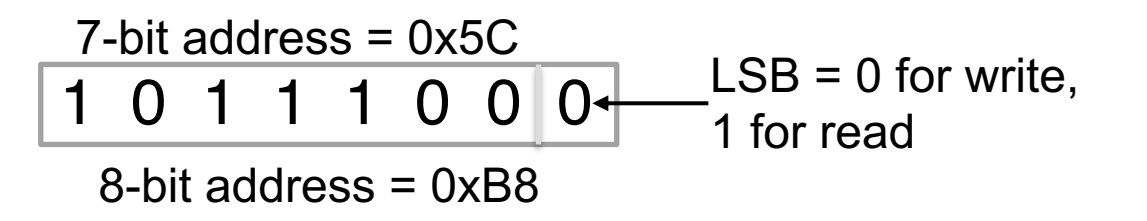

- Some vendors specify the 8-bit address, others the 7-bit.
	- The 8-bit address is the 7-bit address times 2 (shift the 7-bits over one place to the left).

## I 2C Addresses

D.23

- Make sure you find the address before trying to write any software to communicate with a device!
- Some examples

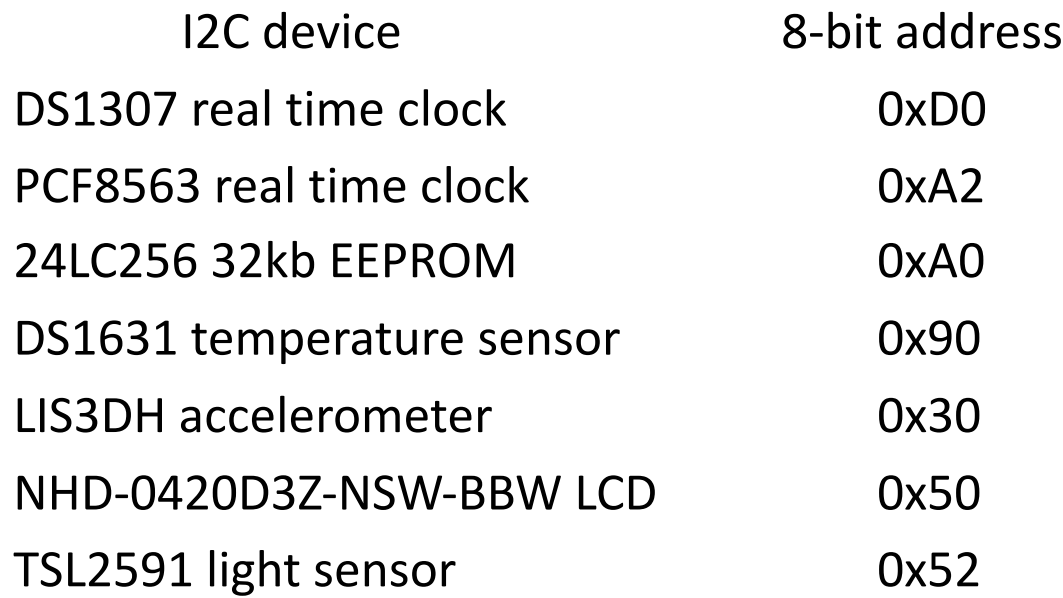

D.24

- Make sure you read the manfacturer's datasheet to understand the sequence of steps that must be followed to work with an I2C device.
- What needs to be done to initialize it?
	- Example: The DS1631 temperature sensor needs to be sent a 0xAC to load the configuration register, followed by the byte to go in that register
- What commands need to be written to it to perform operations?
- How do you read data back from the device?
	- Example: The DS1631 needs to be sent 0xAA "Read Temperature" command, followed by a read of two bytes.

D.25

- Some I2C devices are configured as a collection of registers, usually numbered from 0 on up.
- Writing to a device usually requires sending the address of the register first, then the data byte to go in that register.
	- If more data is sent those bytes go in the subsequent registers.
	- IMPORTANT: The I2C **device address** is not the same as the **register address**
- For example, to load registers 4, 5 and 6 with the values 0x23, 0x52, 0xD5, the software would send four bytes
	- 0x04, 0x23, 0x52, 0xD5

D.26

- Reading from an  $I^2C$  device with multiple registers usually requires writing to it first to tell which register you want to read data from, and then reading the data.
	- If more than one byte is read, they come from the subsequent registers
- For example, to read from registers 7, 8 and 9 in a device, the software would first write 0x07, and then do a read operation of three bytes to get the contents of the three registers.

D.27

School of Engineering

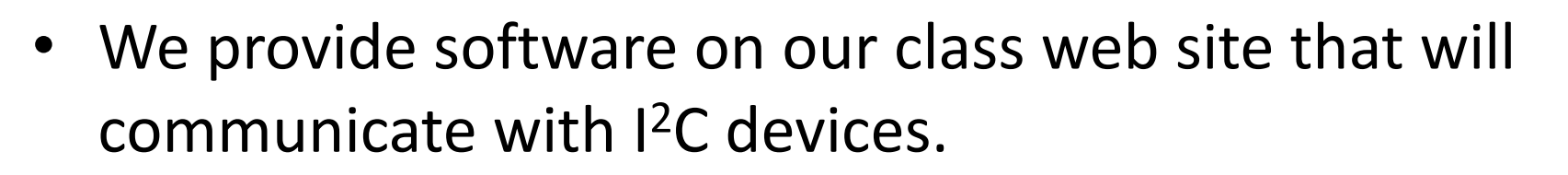

i2c io(uint8 t dev addr, uint8 t \*wbuf, uint16 t wn, uint8 t \*rbuf, uint16 t rn);

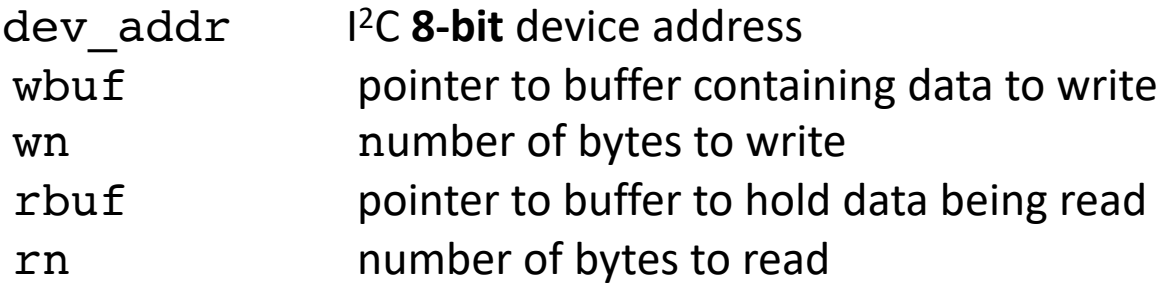

- You are welcome to use it, or find or develop your own.
- See the document on "Using the I<sup>2</sup>C interface" in the Reference Library section of the web site for information on using our  $l^2C$  software.

### I 2C Example

D.28

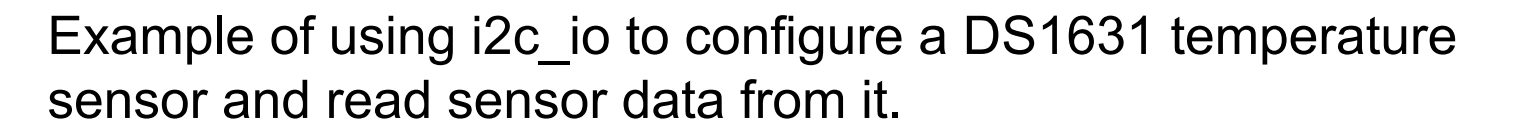

```
wdata[0] = 0xac; \frac{1}{100} Set config for active high = 1
wdata[1] = 0x00; // and continuous acquisitions
status = i2c io(I2C ADDR, wdata, 2, NULL, 0);
wdata[0] = 0x51; // Start conversions
status = i2c io(I2C ADDR, wdata, 1, NULL, 0);
while (1) { \sqrt{2} // Loop forever
    // Send a read command temperature command in wdata[0] and
    // read 2 bytes back in rdata[0] and rdata[1]
   wdata[0] = 0xaa;
    status = i2c io(I2C ADDR, wdata, 1, rdata, 2);
       c2 = \text{rdata}[0] * 2;if (rdata[1] != 0)c2++;f = (c2 * 9) / 10 + 32;sprintf(ostr, "Temp=0x%02x%02x=83d", radta[0], radta[1], f);lcd stringout(ostr);
       delay ms(1000);
    }
}
```
# I 2C Debugging

D.29

- I<sup>2</sup>C devices can be challenging to get working.
- Do not try to debug  $I^2C$  from the software side alone.
- The Tektronix oscilloscopes in OHE 240 have special trigging capabilities that will capture and display I<sup>2</sup>C transfers (or attempted transfers).
- **Use of these scopes in I2C triggering mode is essential for working with I2C devices.**
- The document on "Using the I<sup>2</sup>C interface" in the Reference Library section of the web site has detailed instructions on how to use the scopes to debug  $^{12}$ C.

# I 2C Debugging

• The Tek scopes will display the clock (yellow) and data (blue), and will also decipher what is being transferred.

D.30

School of Engineering

• In this example, device at 0x90 was sent 0xAA, and then two bytes, 0X1A and 0x00, were read back

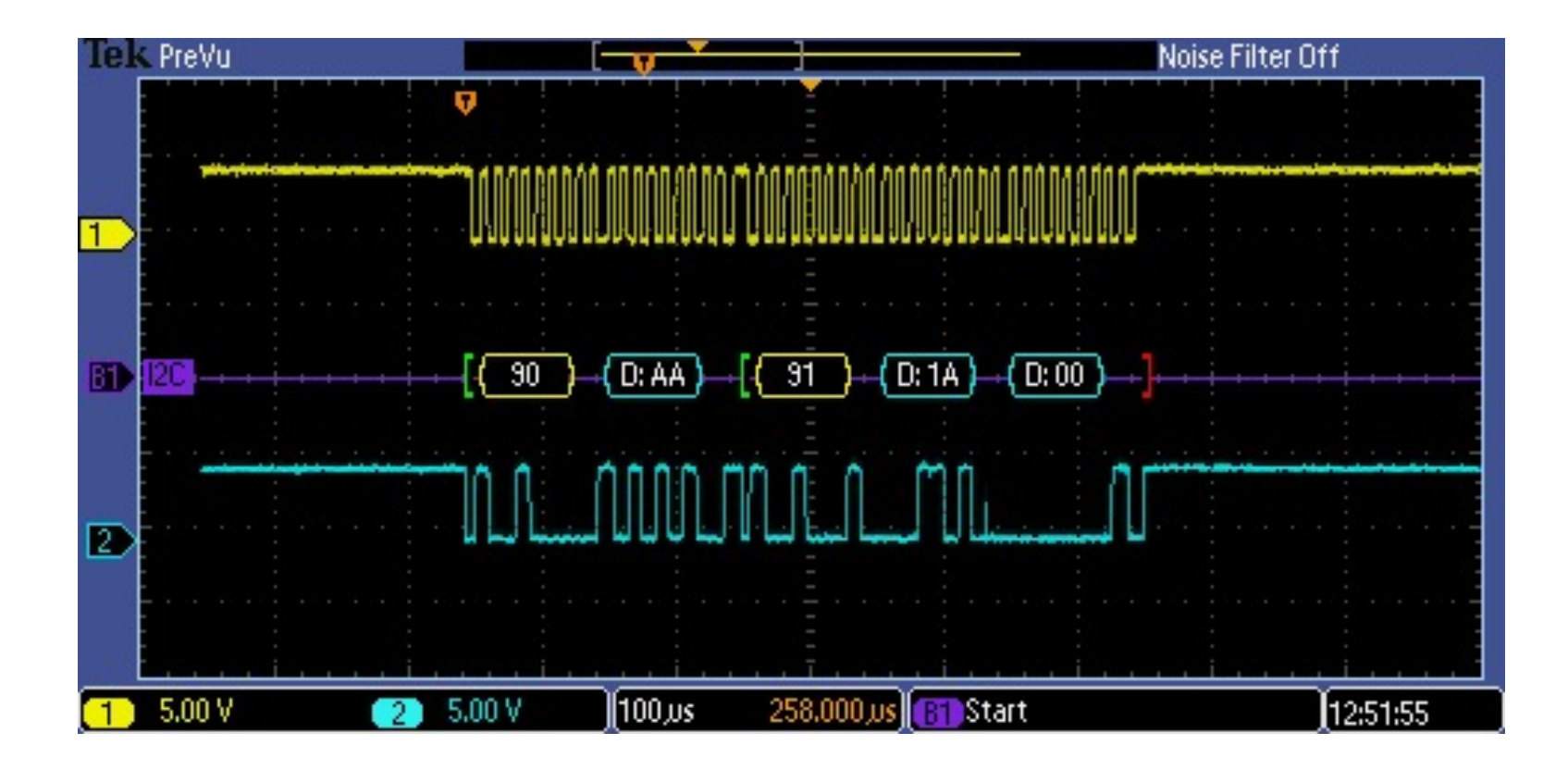

# SPI Interface

- Serial Peripheral Interface Bus
- Uses four wires (three in many cases)
- Full Duplex
	- Data is transferred in both directions at the same time
- Bus topology
	- One master can talk with multiple slave devices using three wires
	- SCLK (clock signal to slaves)
	- MOSI (master out, slave in)
	- MISO (master in, slave out)
	- SS (slave select), one for each slave device

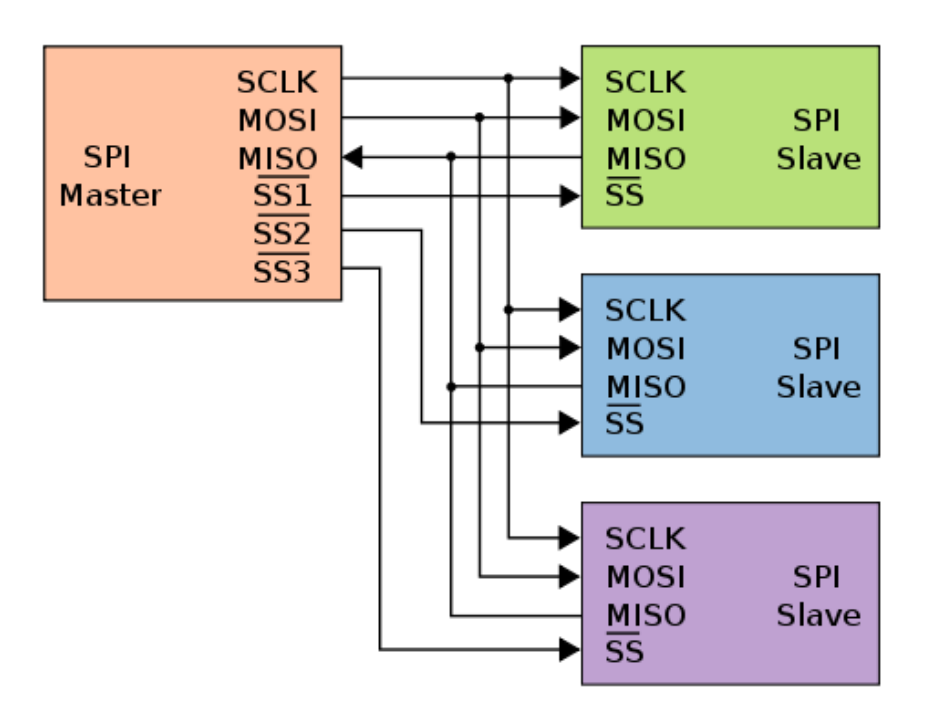

D.31

# SPI Interface

D.32

- Both devices have an 8-bit shift register
- There are no separate write and read operations
- A data transfer moves a byte from master to slave, and from slave to master at the same time.
- To read data, the master must transfer dummy data to the slave.

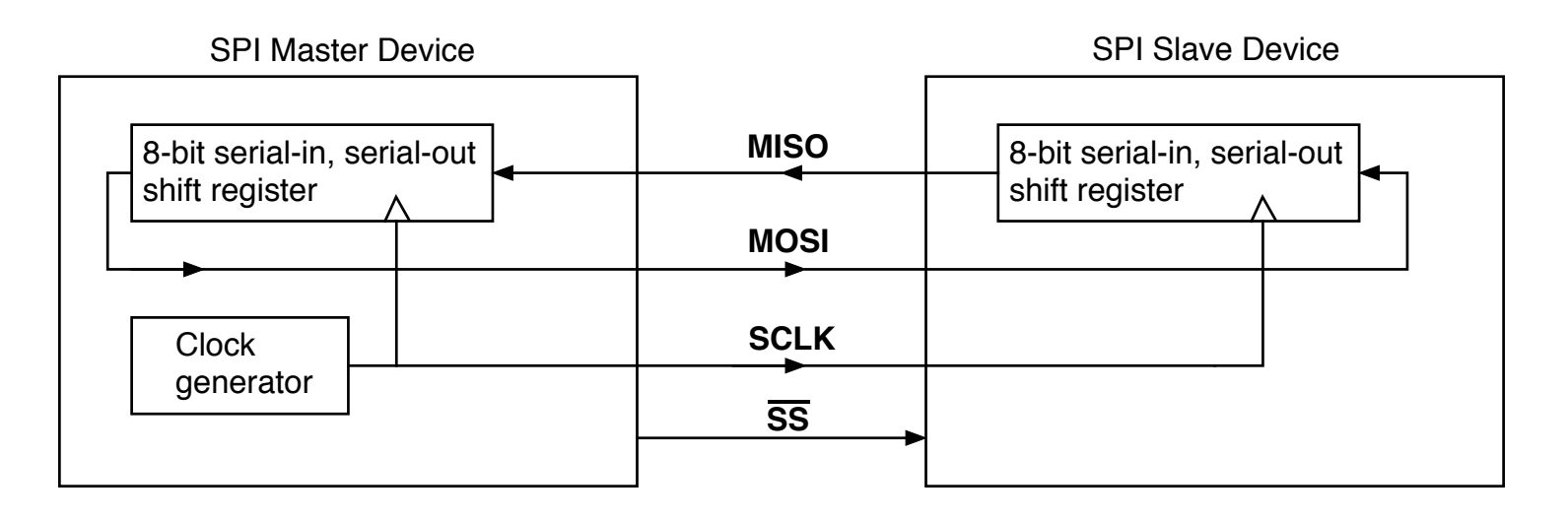

### SPI Registers

D.33

School of Engineering

#### **SPCR - SPI Control Register**

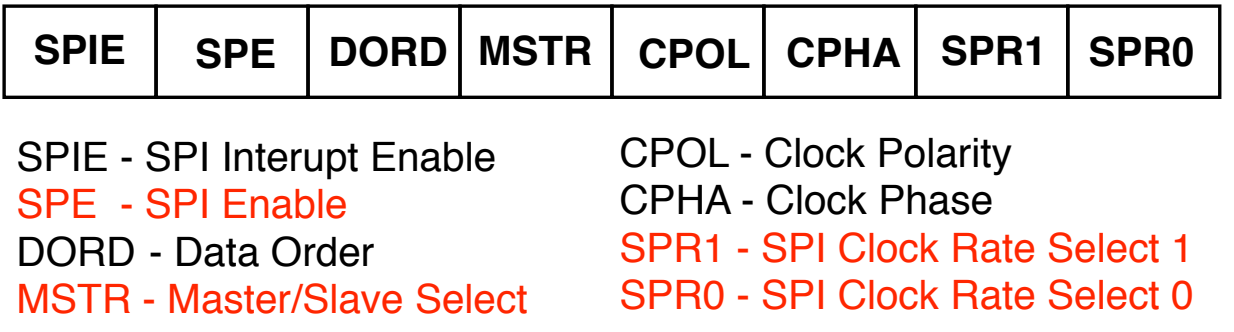

#### **SPSR - SPI Status Register**

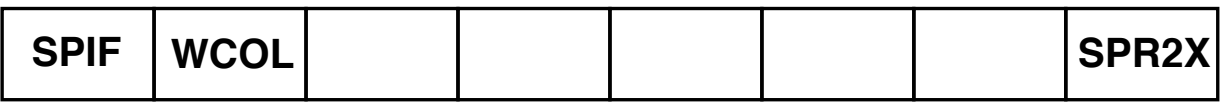

SPIF - SPI Interupt Flag WCOL - Write Collision Flag SPI2X - Double SPI Speed Bit

#### **SPDR - SPI Data Register**

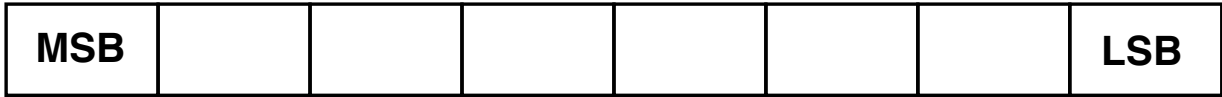

# SPI Registers

- SPCR SPI Control Register
	- SPE Set to 1 to enable SPI operation
	- MSTR Set to 1 to make device SPI master
	- SPR1, SPR0 Determines clock frequency
- SPSR SPI Status Register – SPIF – A 1 after transfer complete – SPR2X – Determines clock frequency • SPDR – SPI Data Register – Write data to SPDR to send
	- Read received data from SPDR

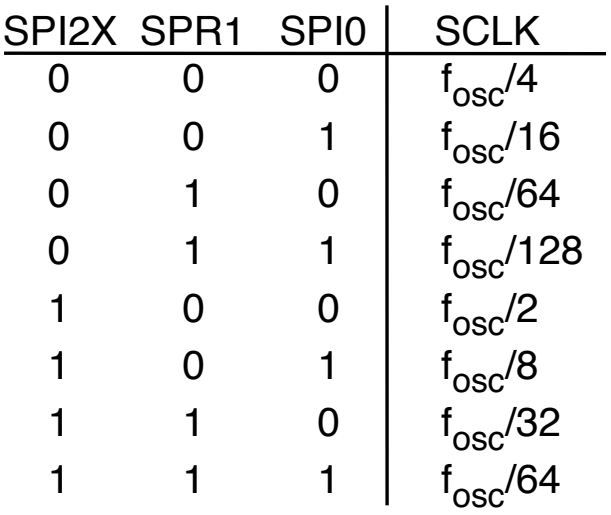

D.34

#### SPI Example

D.35

School of Engineering

#include <avr/io.h> #include <util/delay.h>

```
int main(void) {
```
}

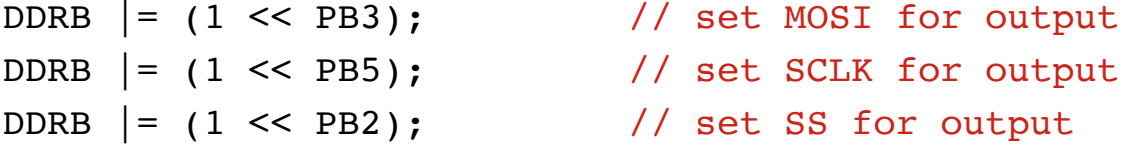

```
// Enable SPI, set for master mode, divide clock by 16
SPCR |= (1 << SPE) | (1 << MSTR) | (1 << SPR0);
```

```
while (1) {
   PORTB &= \sim (1 << PB2); // Select line to zero
   SPDR = 'a'; // Send an 'a'
   while (!(SPSR & (1 << SPIF))) ; // Wait for transmit complete
   PORTB = (1 \leq PB2); // Select line to one
   delay ms(10);
}
```